#### Analýza záplavových ploch na území města Plzně 155UZPR – Semestrální projektDavid Šleis, Eliška Jorová e

## OBSAH

- Úvod
- Řešení
- Použitá data
- · Práce s daty
- Závěr a výstupy

ÚVOD · Téma · Cíl práce

## ŘEŠENÍ · ArcGIS Pro · JupyterHub

## POUŽITÉ DATA A JEJICH ZDROJE

- 5 letá voda, 20 letá voda, 100 letá voda
	- Zdroj: Otevřená data v ČR
- Hranice města Plzeň
	- Zdroj: Data250 Geoportál ČÚZK
- Budovy a komunikace
	- Zdroj: OpenStreetMap Data Extracts
- DMR5G
	- Zdroj: Geoportál ČÚZK

- Import: užívaných knihoven, vstupních dat
- Výpočet výměr území zasažených 5ti, 20ti, 100 letou vodou
- Srovnání jednotlivých ploch

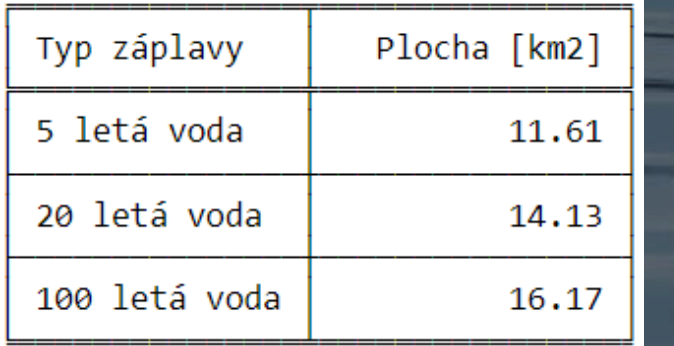

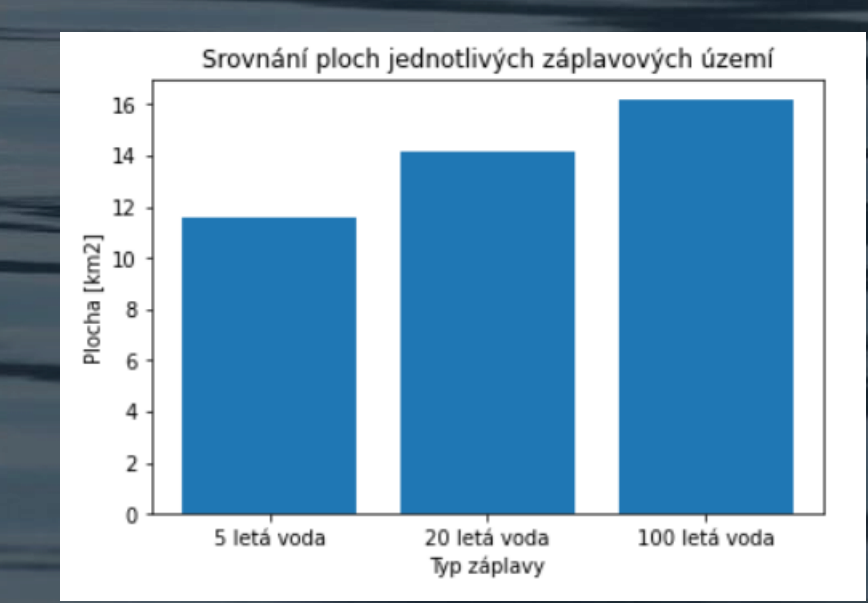

• Zobrazení záplavových ploch v interaktivní mapě

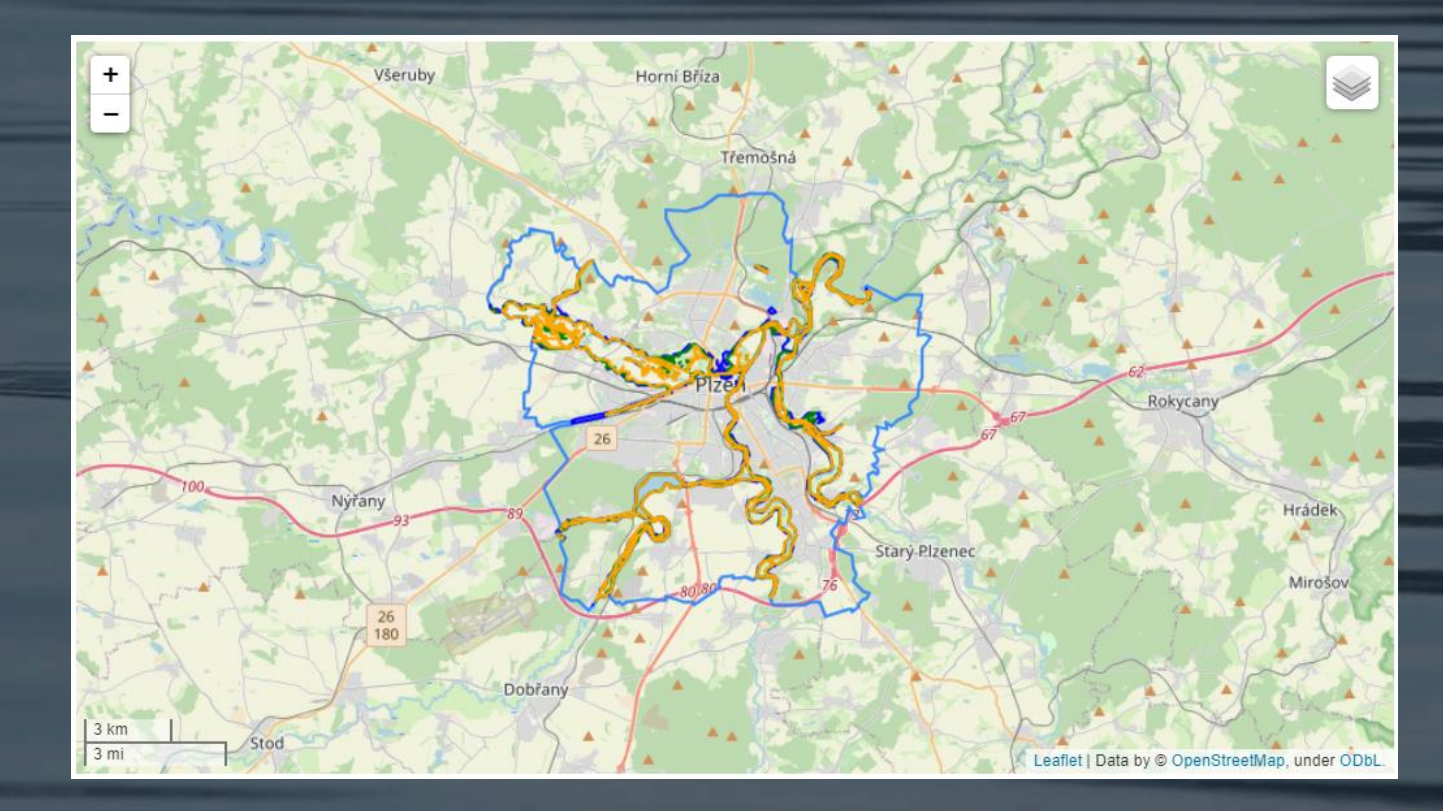

• Výpočet sklonitosti území

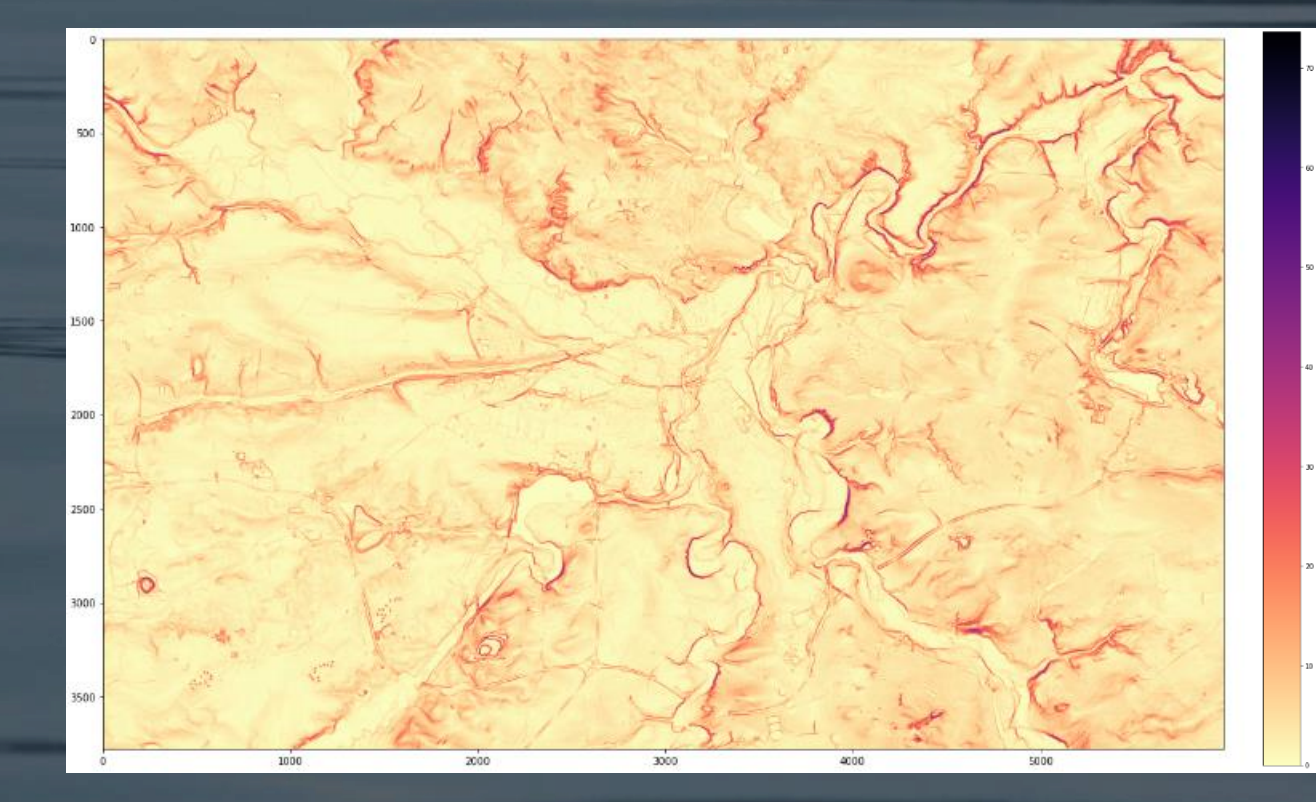

• Výpočet orientace území

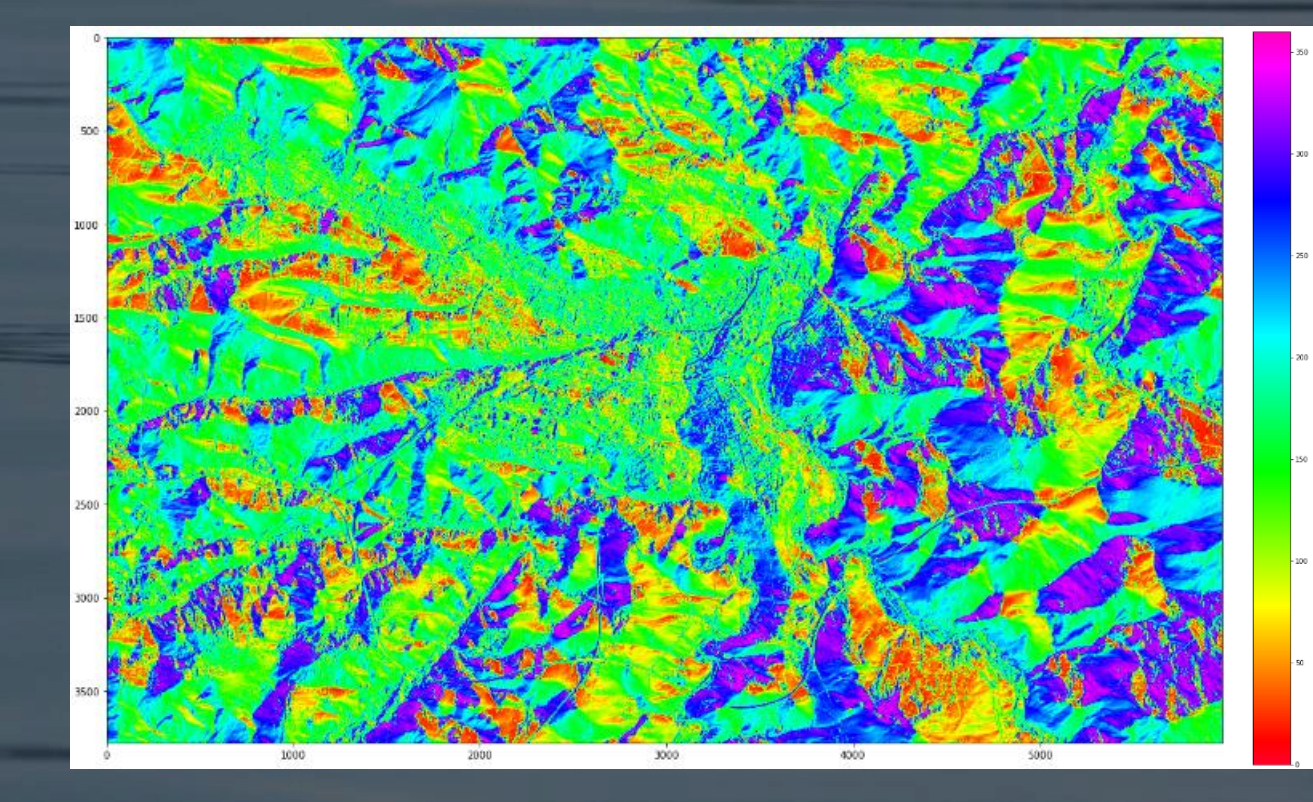

• Tvorba stínového reliéfu

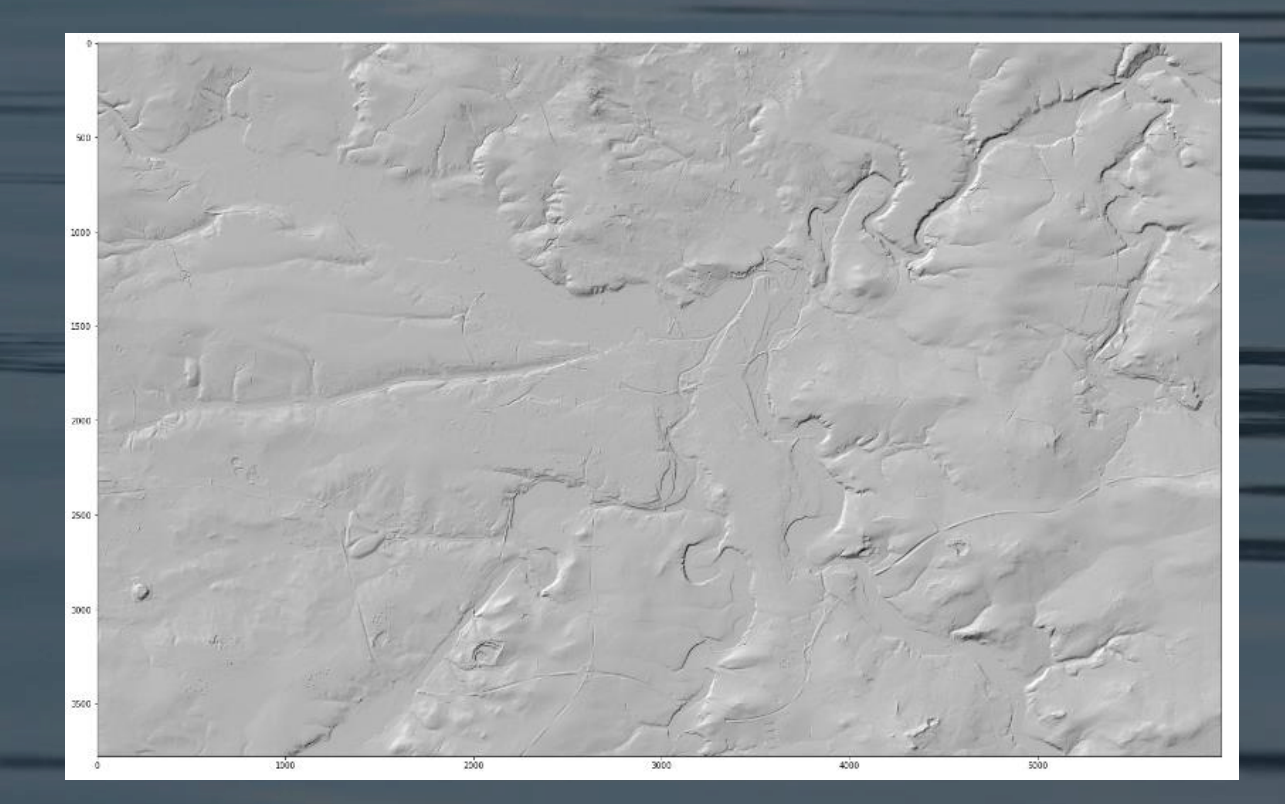

- Ořez vytvořených rasterů dle požadovaných území
- Maskování
- Statistiky pro jednotlivá území grafy:

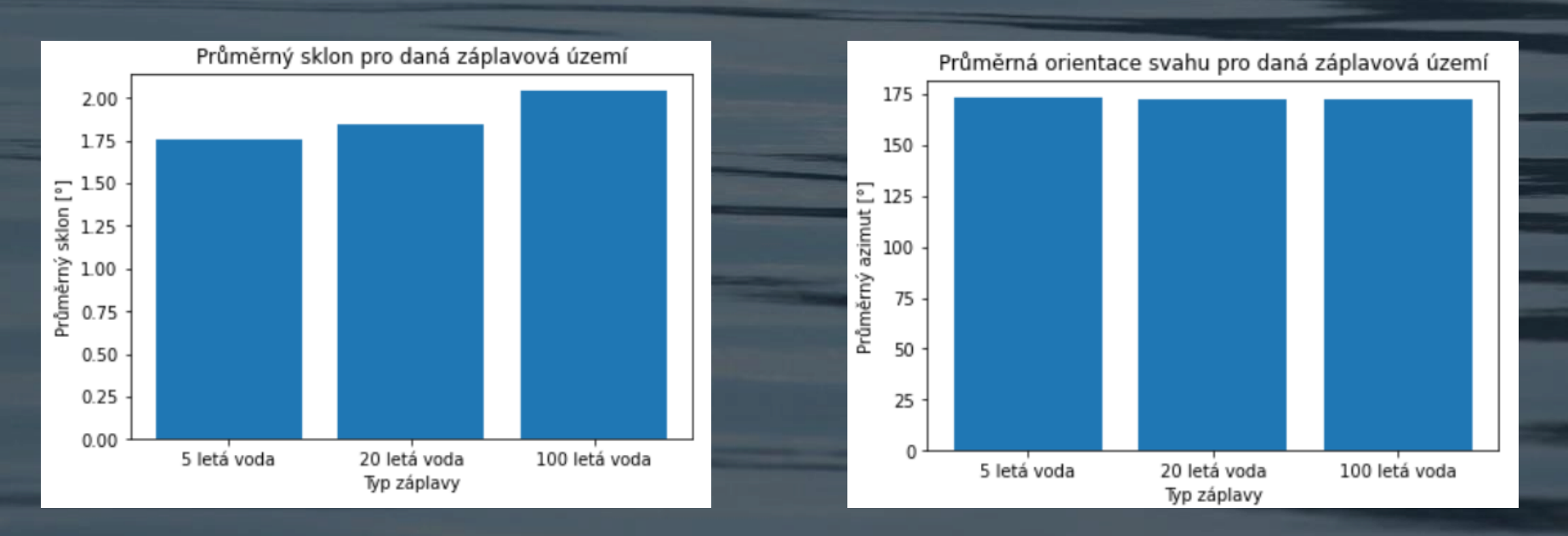

- Statistiky pro jednotlivá území tabulky:
	- Srovnání sklonů a orientace svahů

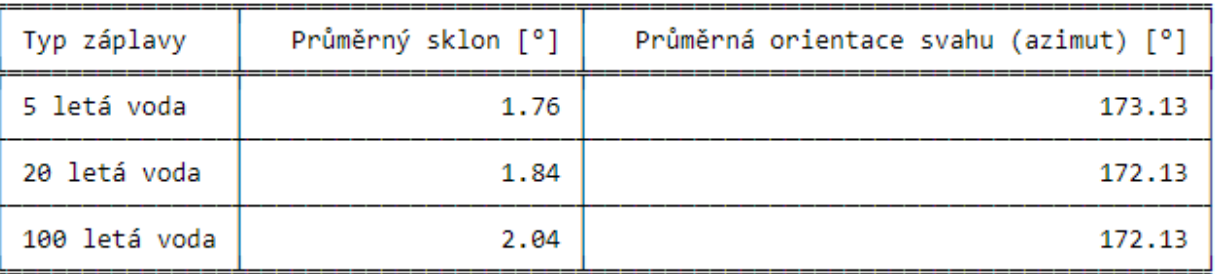

• Podrobné srovnání sklonitosti území

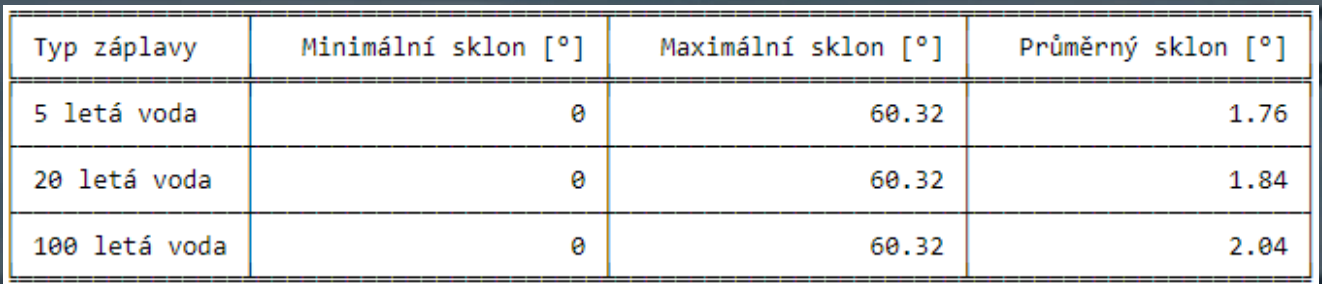

#### • Statistiky pro jednotlivá území – tabulky:

• Srovnání orientací území

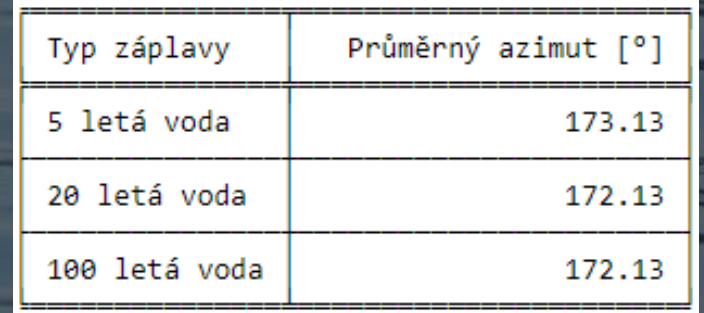

• Analýza vstupních dat a jejich znázornění v interaktivní mapě

- Import vstupních dat a nastavení CRS
- Zobrazení budov a komunikací města Plzeň

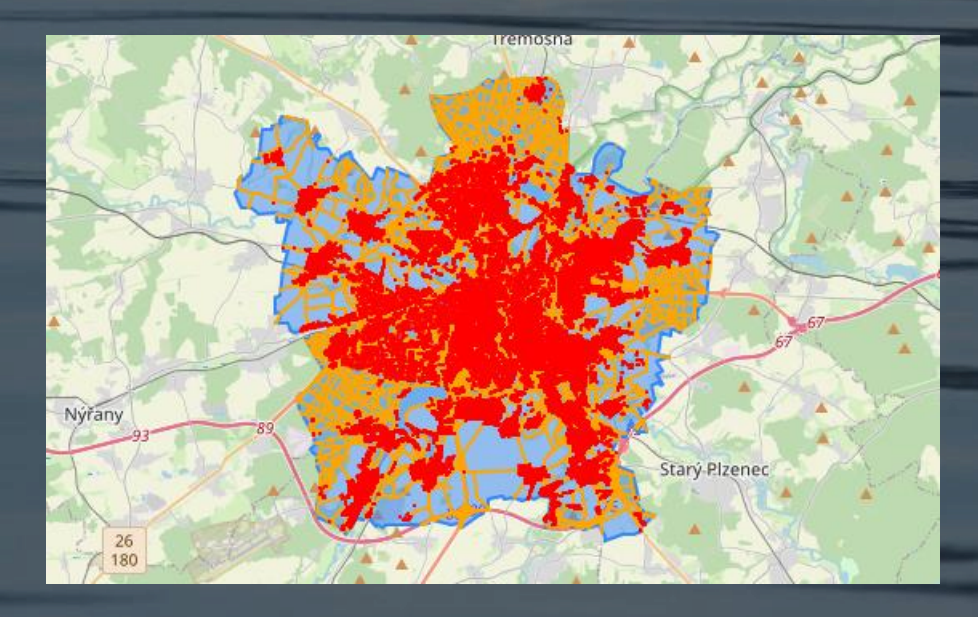

**Budovy ·** Polygon hranice města Plzeň **Komunikace** 

• Zjištění průniků mezi budovami a záplavovými územími

• Tabulka výsledků počtu zasažených budov povodněmi

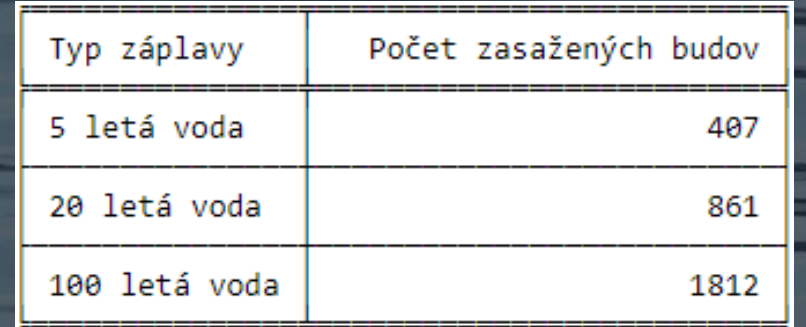

- Zjištění průniků mezi komunikacemi a záplavovými územími
	- Zde byly vytvořeny kategorie komunikací a byly rozděleny na silnice, pěší zóny, cyklostezky a cesty
	- Tabulky výsledků zasažených druhů komunikací

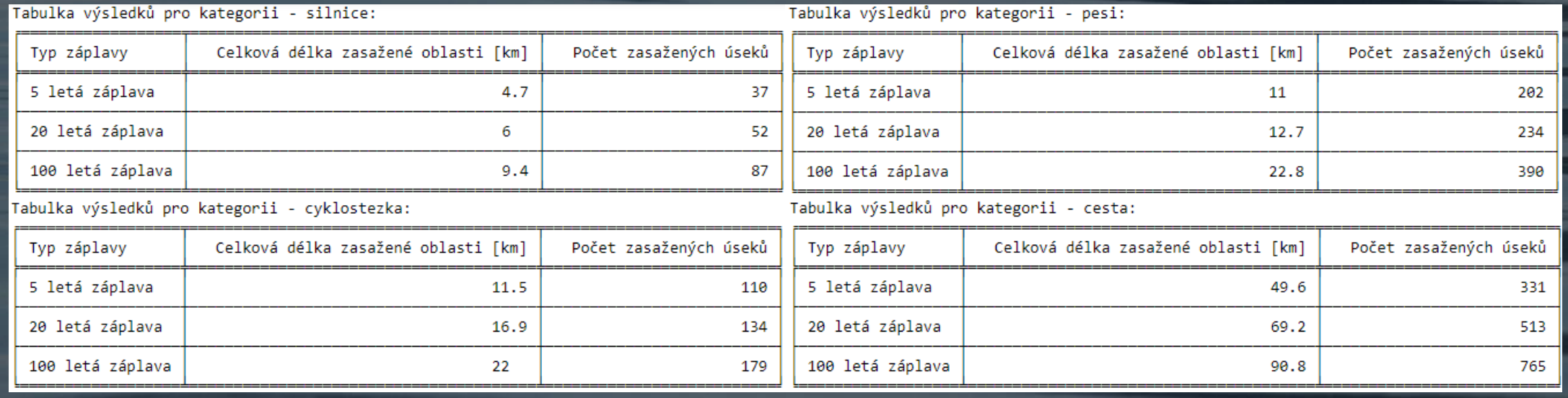

- Výsledný výstup, který zahrnuje záplavové území, polygon hranice města Plzeň, zasažené budovy a jednotlivé druhy komunikací
- Vše zobrazeno v interaktivní mapě, která byla z JupyterHub uložena do HTML souboru

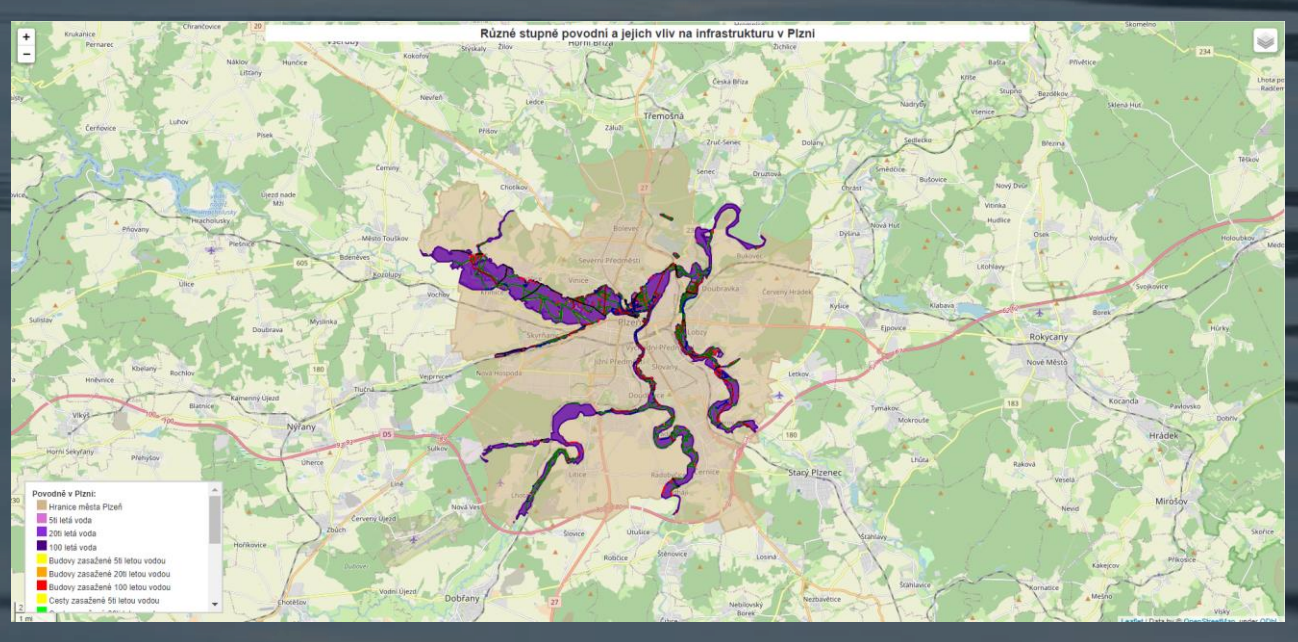

## VÝSTUPY

- Rastry
- Tabulky
- Grafy
- Interaktivní mapy

# DĚKUJEME ZA POZORNOST